#### **Bldg.No11 209/215/221/ 305/311/ 405/411/419/ 505/511/519**

# **AV System User Manual**

Please operate the equipment inside the AV wagon.

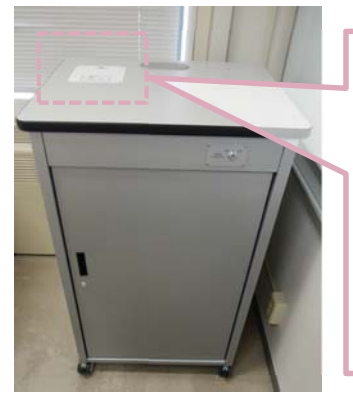

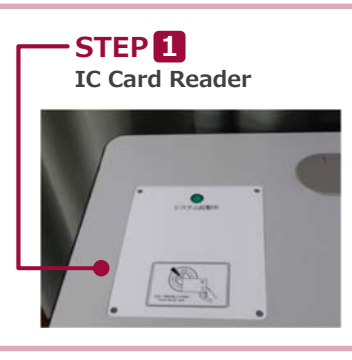

**AV Wagon**

**Inside the Wagon**

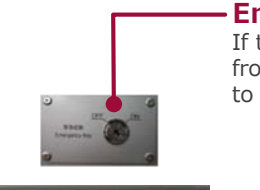

If the system can not be booted from the IC card, Please use this to start.**Emergency Key**

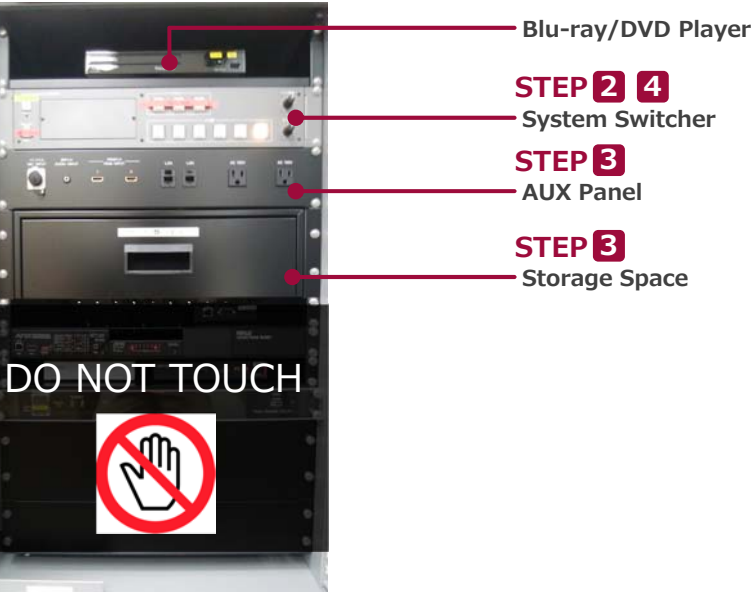

**1 System Start-Up**

Touch your IC card to the reader.

**IC Card Reader**

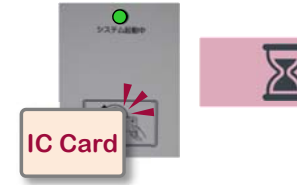

# **System ON / Door's Key is Unlock …**

You can use the Wireless Microphone.

Take out the microphone charger and turn on the microphone.

### **2 AV Presentation**

Open the door of the wagon and operate the control panel.

- **① Projector Power ON/OFF ※Long Press**
- **② Video Source Select ③ MIC Volume ③ AV Volume ⑤ System Shut Down**

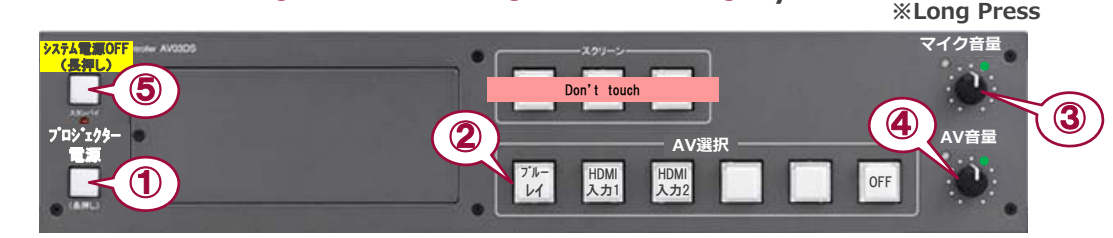

## **3 Connecting Your BYOD Devices 3**

**System Switcher**

Connect your BYOD device (with the document cameras) to the HDMI INPUT (AUX panel) . **If you use a laptop PC, charge the output setting.** The Cable is stored in the drawer.

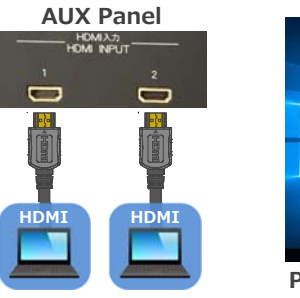

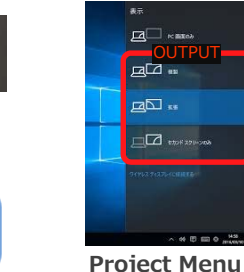

### **How To Open "Project" menu**

**Published Add + Published Add + Published Published Add + Published Published Add + Pu** 《Windows 10》

●**Duplicate**:Duplicate Desktop on Projector. ●**Extend**:Extend Desktop to Projector.

●**Second screen Only:**Projector Only.

**WiredMicrophone**

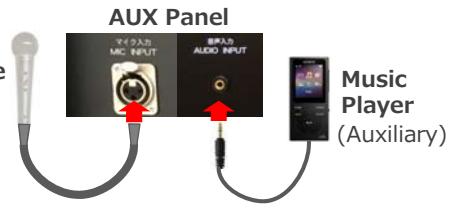

#### Connect to wired microphone to the MIC INPUT. Connect to music player to the AUDIO INPUT. (Auxiliary)

# **4 System OFF**

Press **Shut Down button ( ⑤ )** and **Close the Wagon's Door**. ※If you use Emergency Key, Please do not press Shut Down Button. Turn off Emergency Key, and Close the Wagon's Door.